*PICTO-CIN 2010-0149 . Investigación y desarrollo en repositorios institucionales: aplicaciones y experiencias en universidades de la región bonaerense*

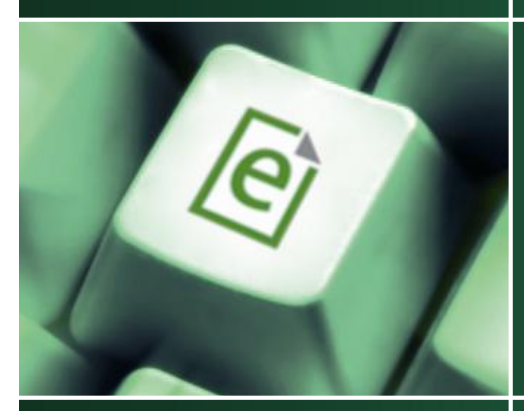

# Configuración de OAI- PMH\* en EPrints

**Curso de Capacitación**

*Repositorios digitales institucionales: Diseño, implementación y optimización de un recurso estratégico para las Universidades* Módulo 3. Bloque 5: Software para la gestión de repositorios digitales

**Cristian Merlino S.**

Universidad Nacional del Sur Bahía Blanca, Argentina Noviembre 2012

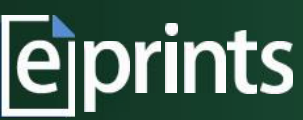

*\* Open Archives Initiative-Protocol Metadata Harvesting* (OAI-PMH)

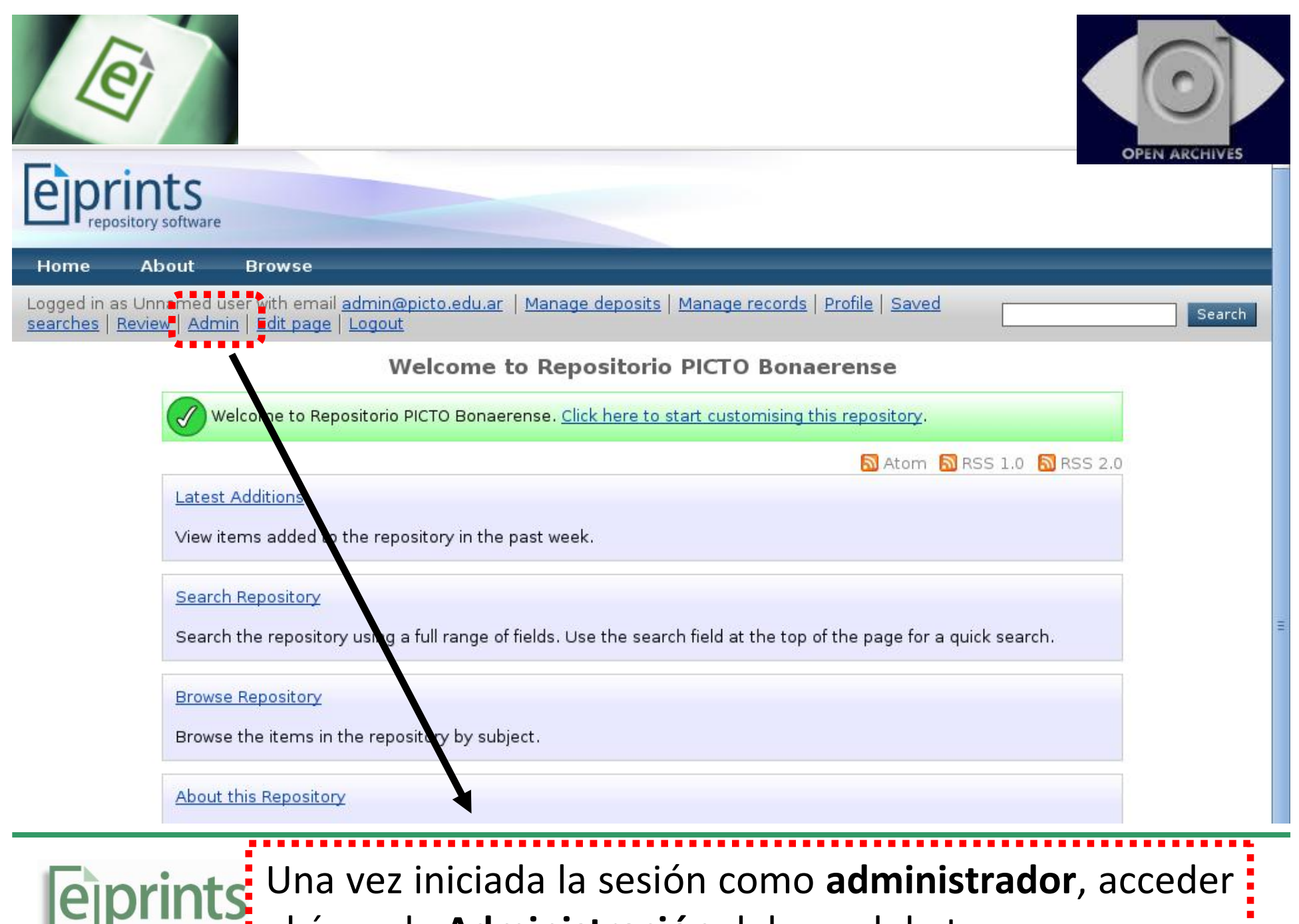

al área de **Administración** del panel de tareas

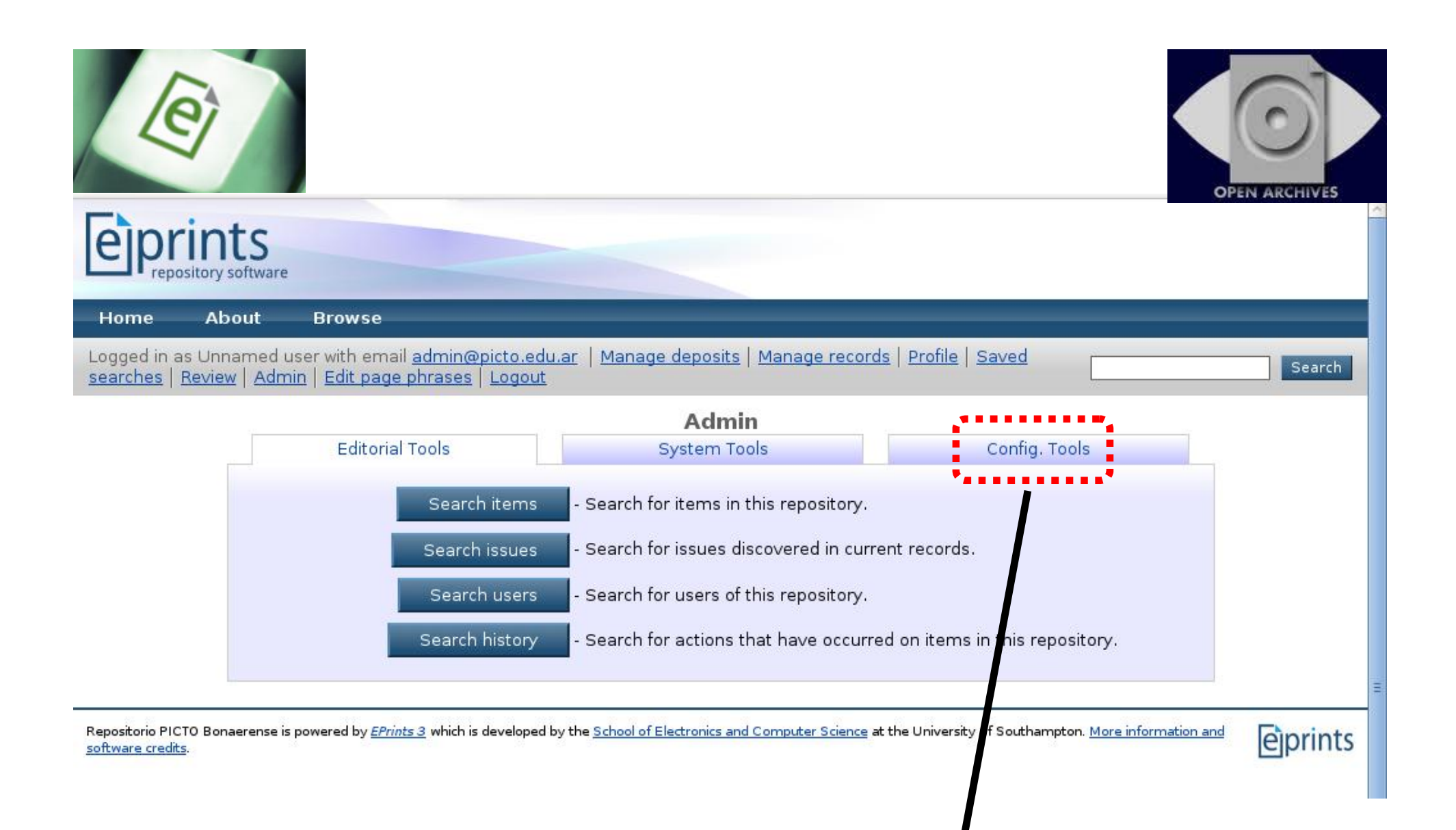

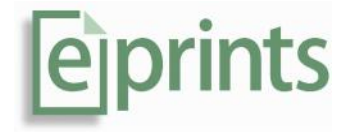

Acceder a la pestaña de: **Herramientas de Configuración**

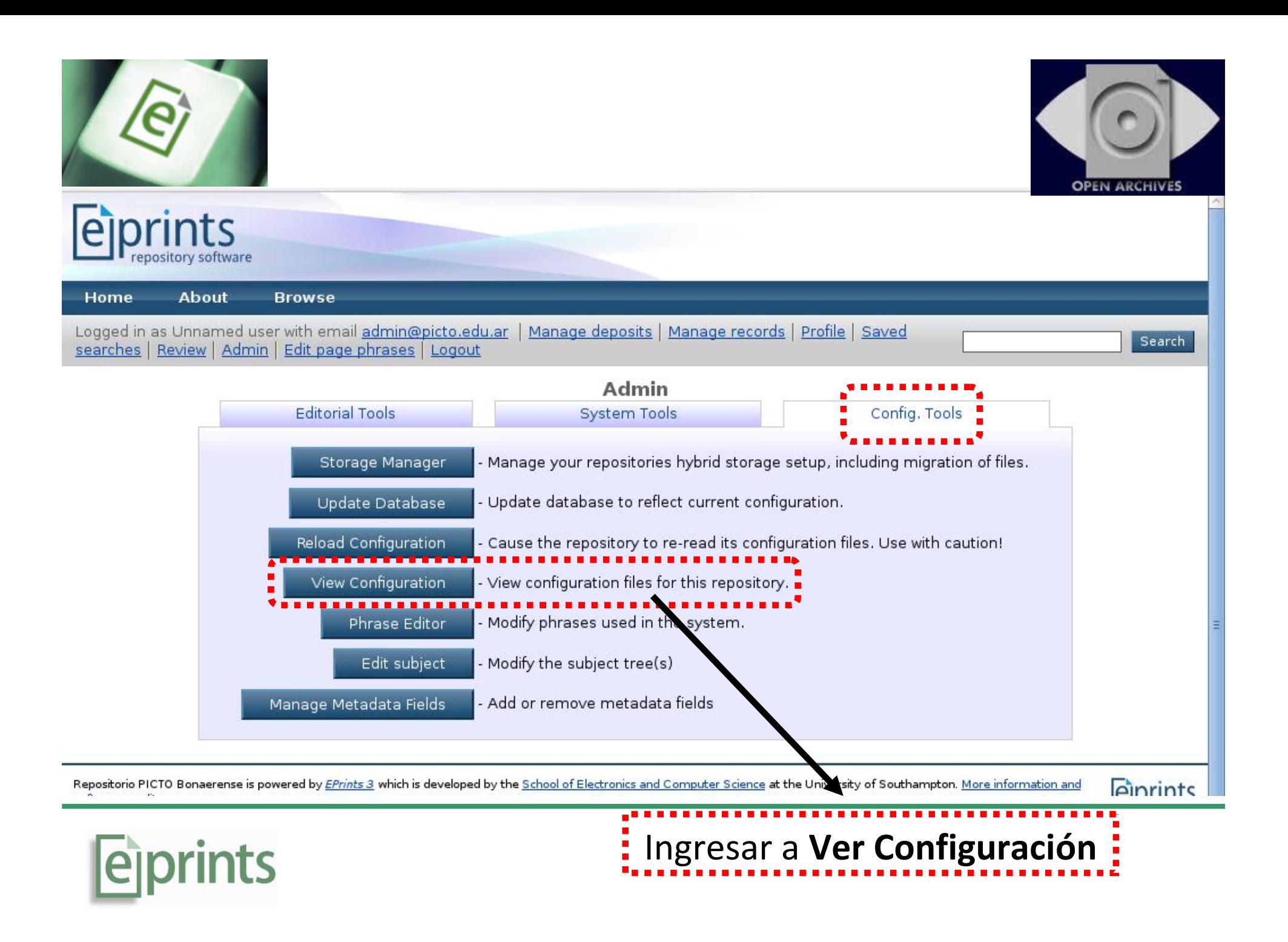

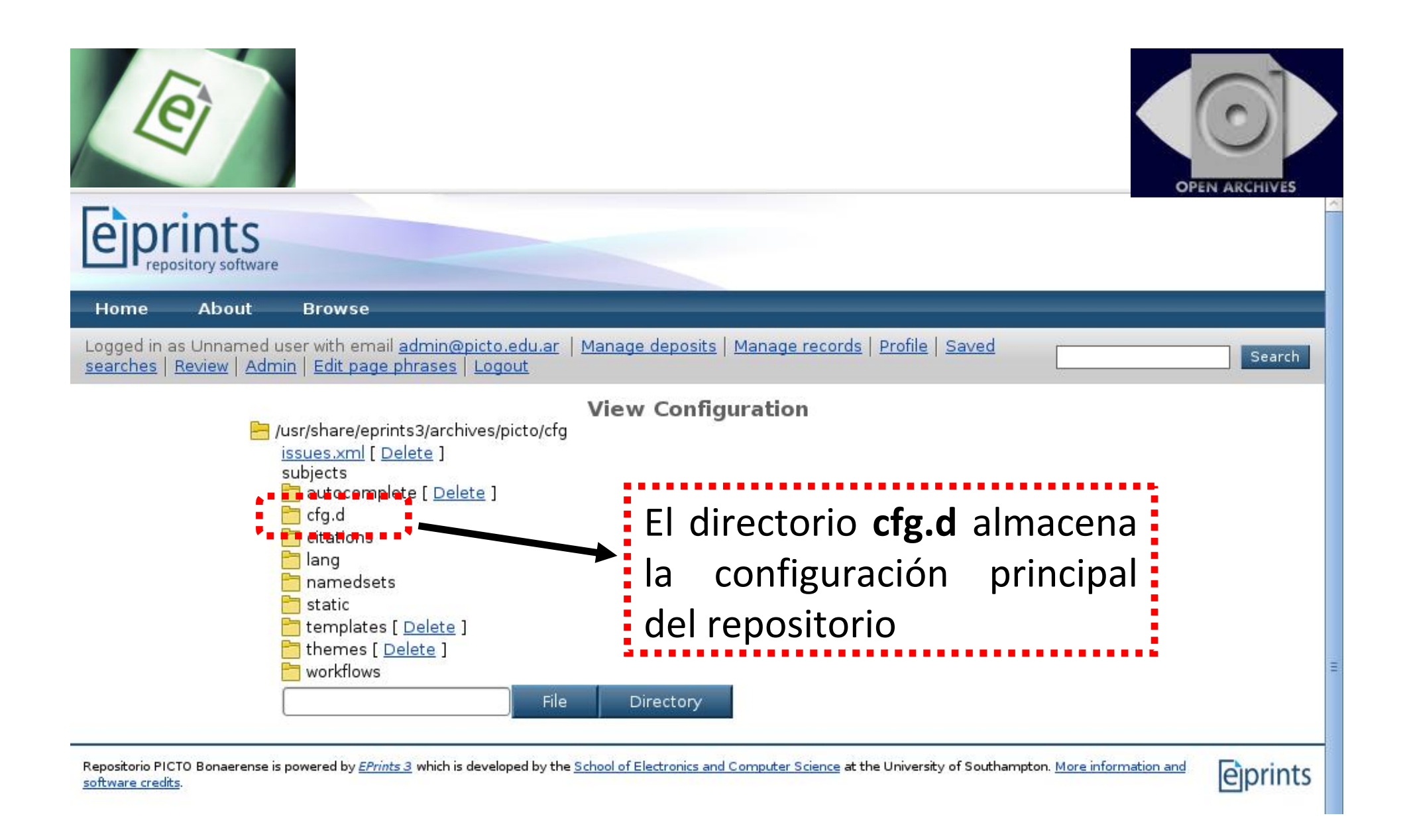

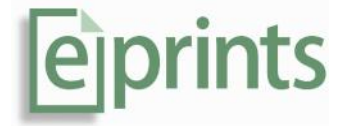

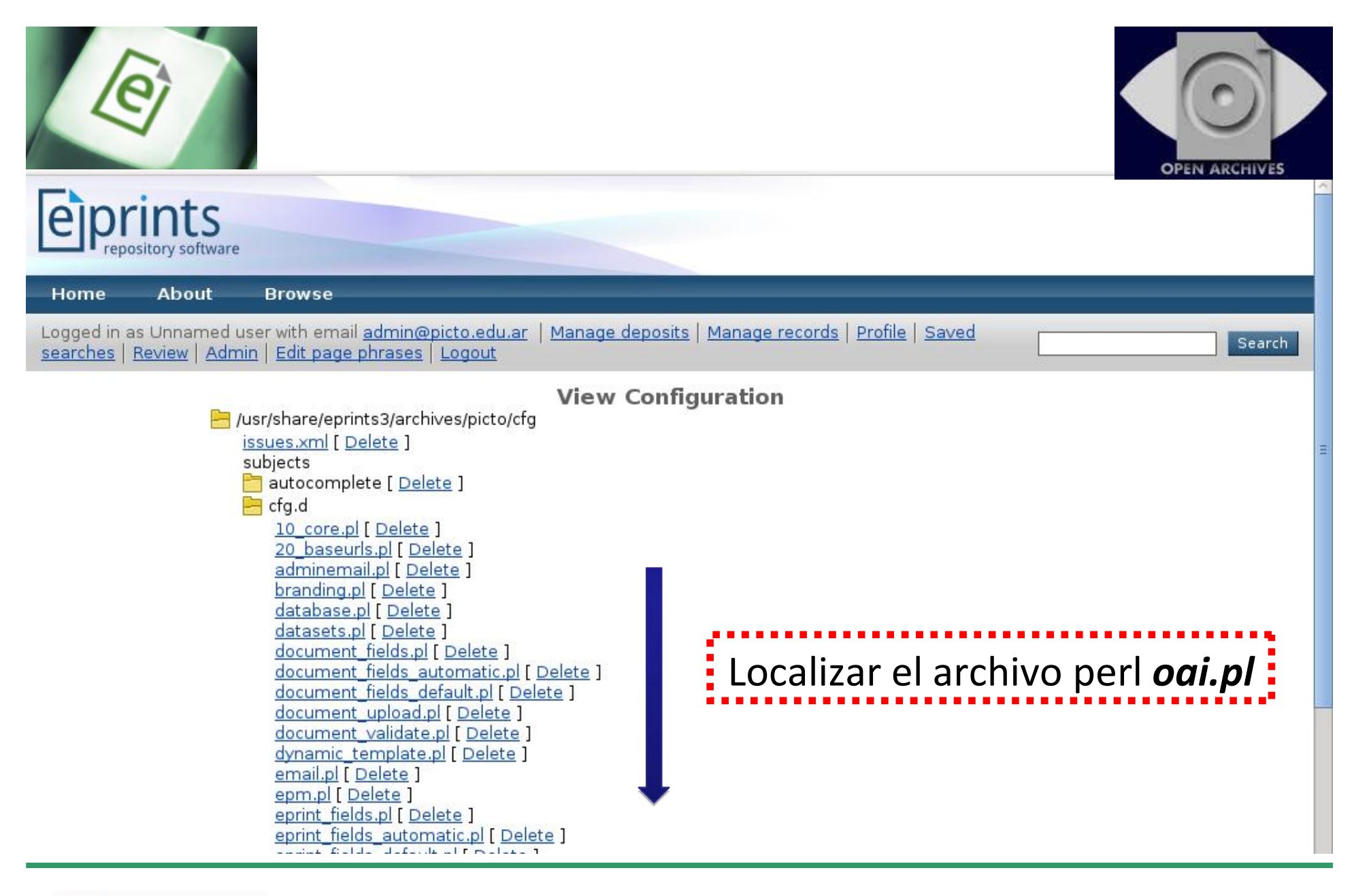

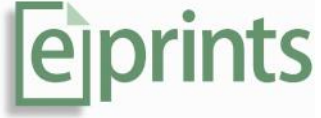

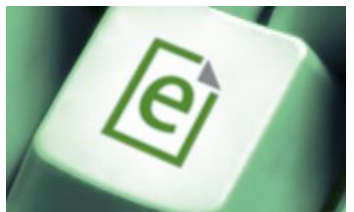

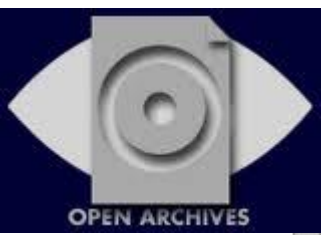

misc pl [ Delete ] pai.pl [ Delete ]<br>paths.pl [ Delete ] El archivo *oai.pl* contiene los plugins.pl [ Delete ] rdf license.pl [ Delete ] parámetros de configuración : registration pl [ Delete ] request\_copy.pl [ Delete ] rewrite url demo.pl [ Delete ]  $\frac{1}{2}$  del protocolo OAI-PMH search.pl [ Delete ] security.pl [ Delete ] session pl [ Delete ] user fields.pl [ Delete ] user fields automatic.pl [ Delete ] user fields default.pl [ Delete ] user login pl [ Delete ] user render.pl [ Delete ] user review scope.pl [ Delete ] user roles.pl [ Delete ] user search.pl [ Delete ] user validate.pl [ Delete ] views.pl [ Delete ] views render items example.pl [ Delete ] views render menu example.pl [ Delete ] vlit.pl [ Delete ] File **Directory** citations ang namedsets static templates [ Delete ] hemes [Delete ] workflows

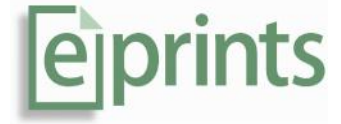

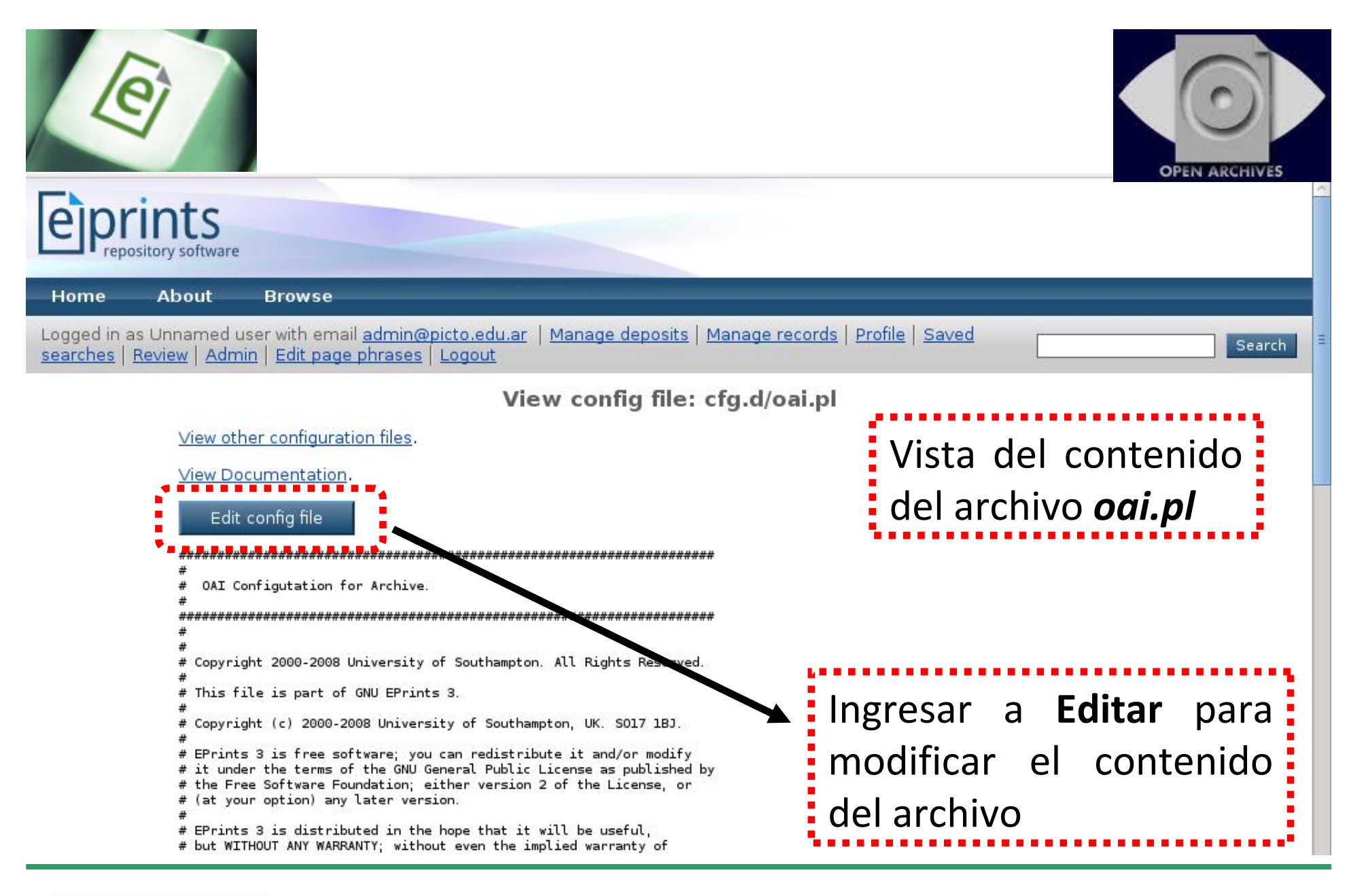

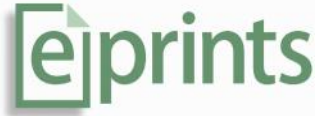

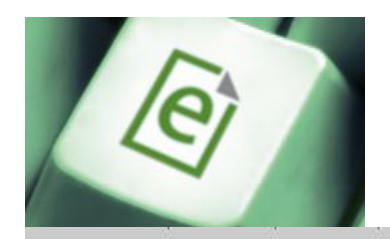

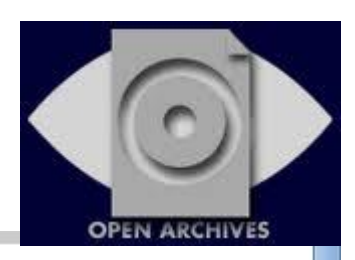

## Edit Perl config file: cfg.d/oai.pl

#### View other configuration files.

Changes to this file will not take effect until the repository configuration is reloaded or the webserver is restarted.

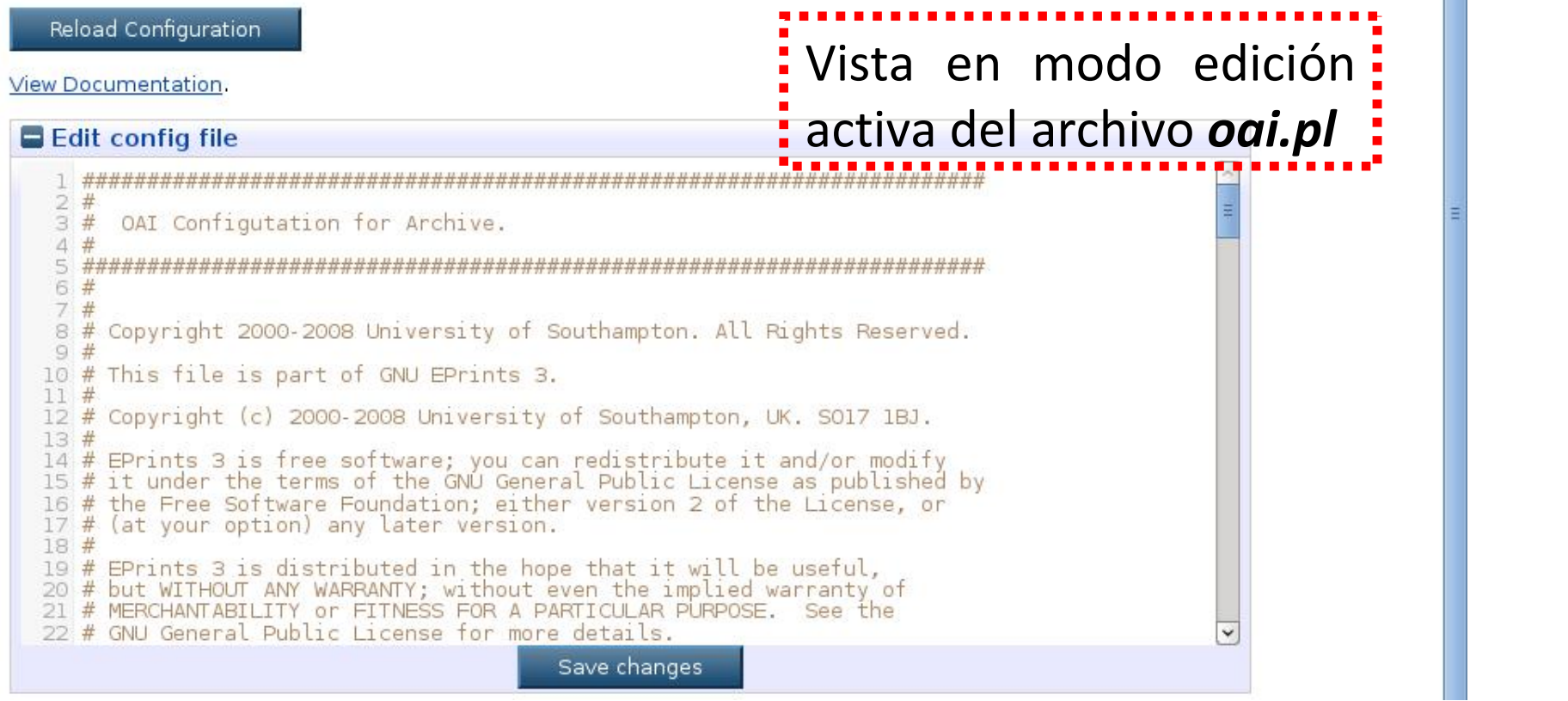

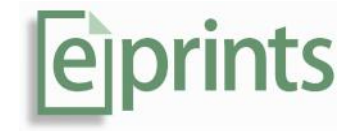

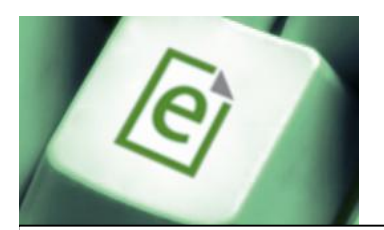

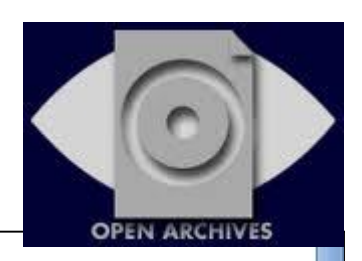

# Edit Perl config file: cfg.d/oai.pl

#### View other configuration files.

Changes to this file will not take effect until the repository configuration is reloaded or the webserver is restarted.

Reload Configuration

 $\gamma$ 

View Documentation.

#### Edit config file 34 # 0AI-PMH 2.0  $35#$ 38 39 # Site specific \*\* UNIQUE\*\* archive identifier. 40 # See http://www.openarchives.org/ for existing identifiers.<br>41 # This may be different for OAI v2.0<br>42 # It should contain a dot (.) which v1.1 can't. This means you can use your  $aseID - wh$ # IMPORTANT: Do not register an archive with the default archive\_id!<br>#\$oai->{v2}->{archive\_id} = "generic.eprints.org"; # Base LRL of OAI 2.0  $\{val\}$  > {v] > {base url} = \$c > {perl url} "/oai2"; 49 50 51 ########### # GENERAL AI CONFIGURATION 52 53 # This applies to all versions of OAI. 55 Se debe modificar la línea #\$oai->{v2}->{archive\_id} = "generic.eprints.org"; eiprints para activar el protocolo

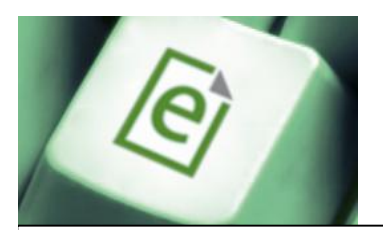

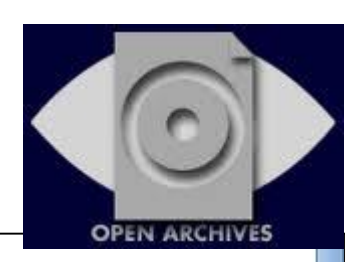

## Edit Perl config file: cfg.d/oai.pl

#### View other configuration files.

Changes to this file will not take effect until the repository configuration is reloaded or the webserver is restarted.

#### Reload Configuration

View Documentation.

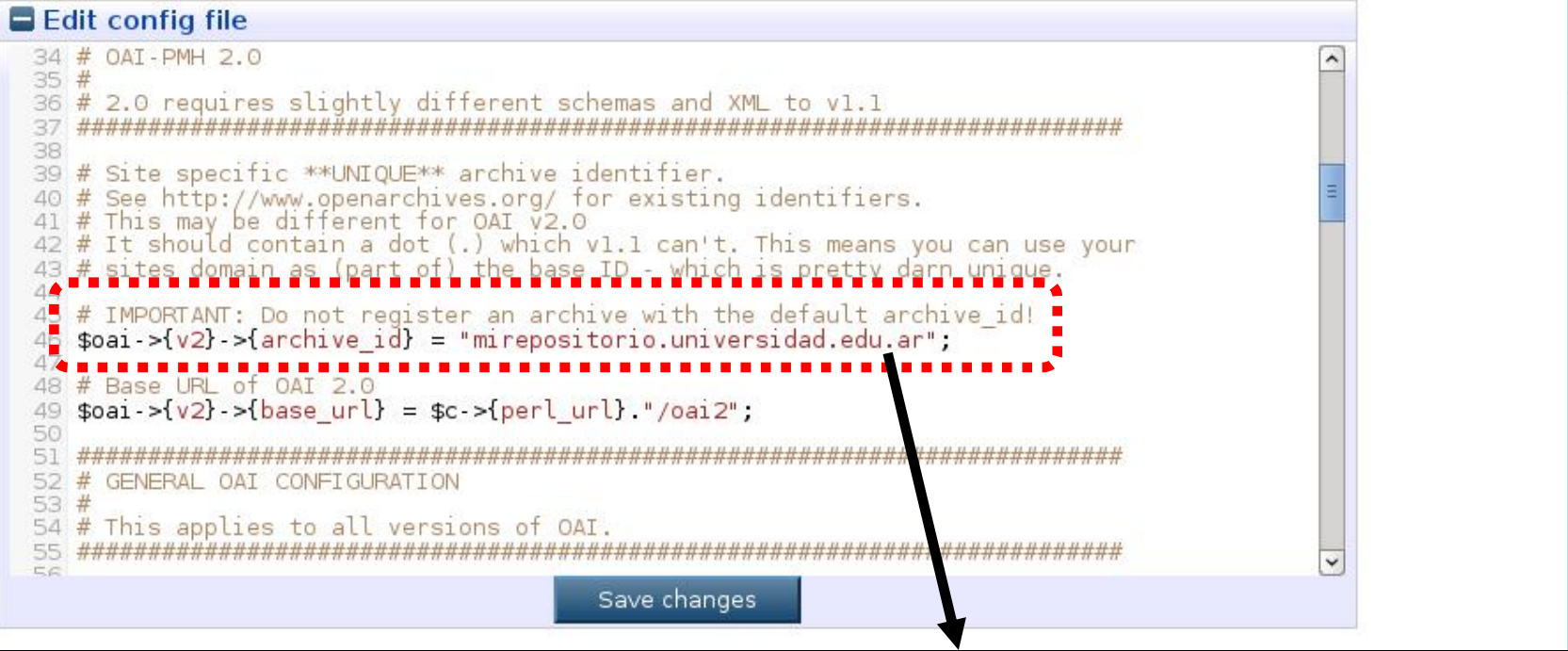

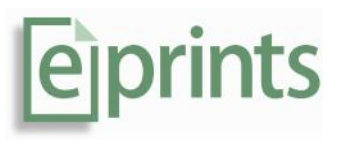

Descomentar la línea, reemplazar generis.eprints.org por el *hostname* del repositorio y grabar los cambios

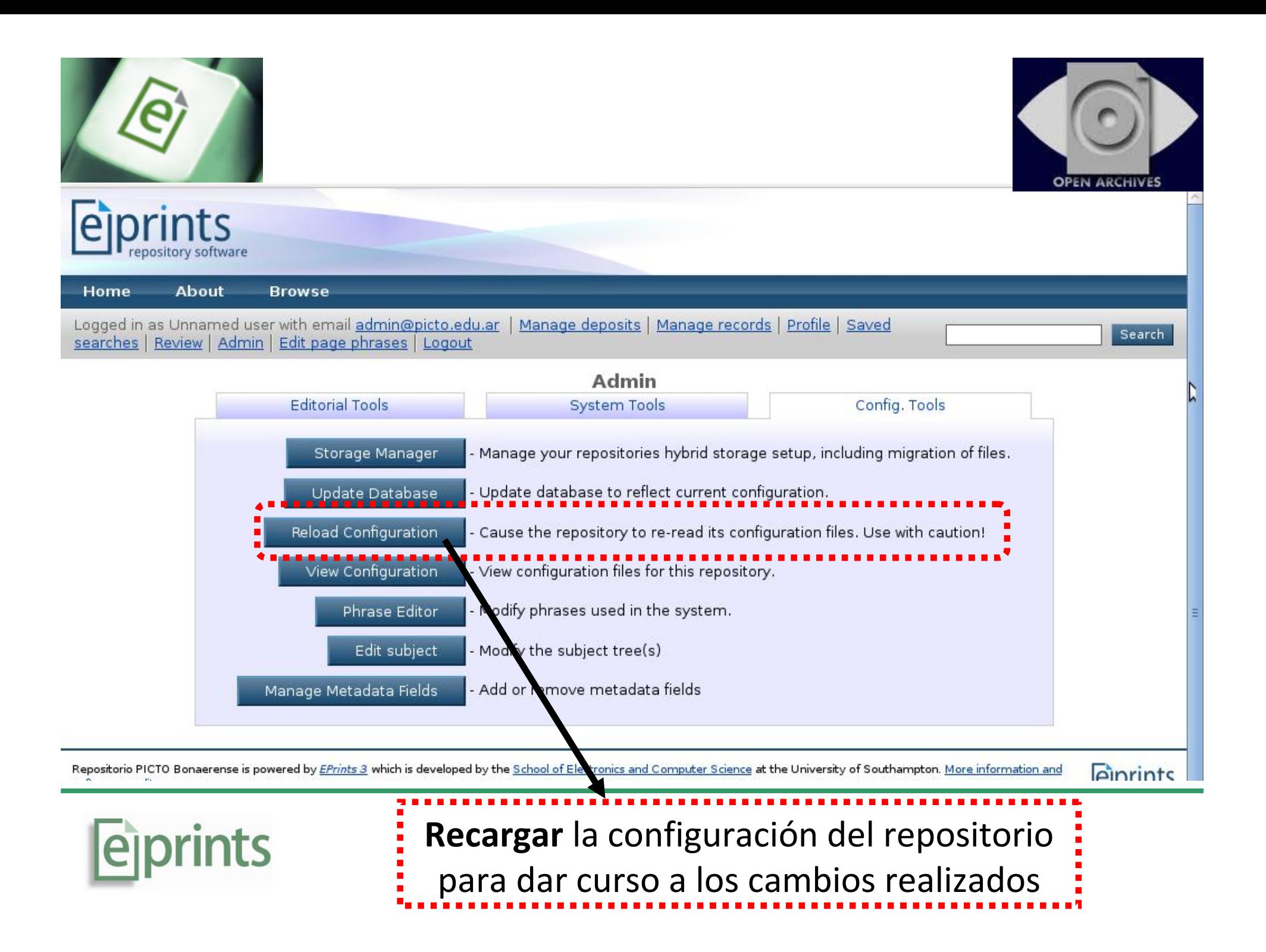

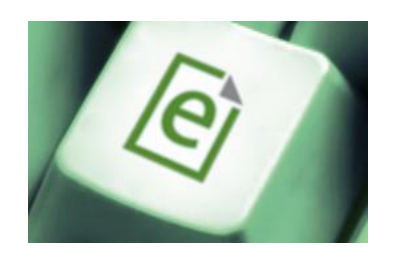

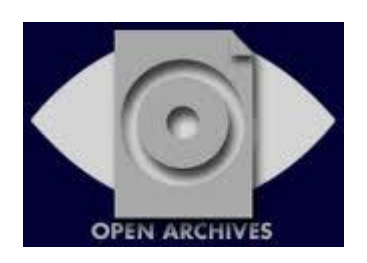

# Se recomienda utilizar la herramienta *Policies Tool* Se recomienda utilizar la herramienta *Policies Tool* <http://www.opendoar.org/tools/en/policies.php> <http://www.opendoar.org/tools/en/policies.php> para definir las políticas del repositorio a intercalar para definir las políticas del repositorio a intercalar dentro del archivo *oai.pl* dentro del archivo *oai.pl*

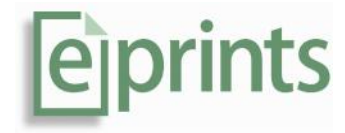